## **Using eMBS to Bill Your Claims**

- 1. Access the DODD website Go to http://dodd.ohio.gov/Pages/default.aspx
- 2. Click the Log In icon on the top right of the page

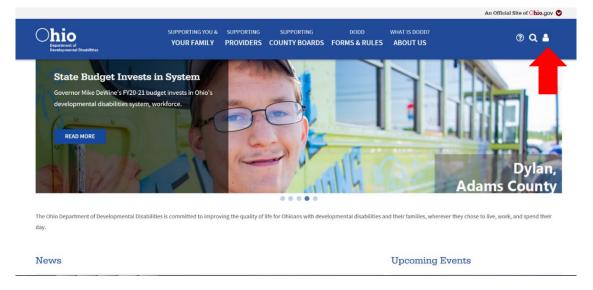

3. Type in your username and password, then click Log In

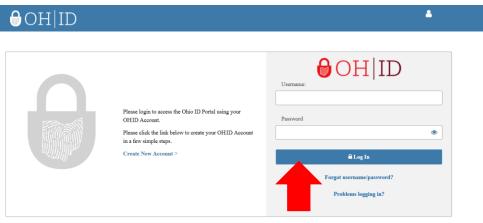

State of Ohio computer systems may be accessed and used only for official state business by authorized personnel. Unauthorized access or use of these computer systems may subject violators to criminal, civil, and/or administrative action.

### 4. Click on Continue when this screen appears

Make sure that the selected information on the screen is correct and that you are logging in with the account that corresponds to the Contract Number you are billing the services for

| <b>Chio</b> Department of Developmental Disab                                 | ilities                                                 |                       |
|-------------------------------------------------------------------------------|---------------------------------------------------------|-----------------------|
| Velcome                                                                       |                                                         | ≡                     |
| Please select following option to proce                                       | eed:                                                    |                       |
| Continue with Logged In User Acco<br>[Account Type: Provider: Independent, Re |                                                         |                       |
| Create an additional New Account                                              |                                                         |                       |
|                                                                               |                                                         |                       |
|                                                                               |                                                         |                       |
|                                                                               |                                                         |                       |
| CONTINUE                                                                      |                                                         | Ф                     |
| ou have any questions or comments regarding                                   | your request, please contact our ITS Call Center for as | sistance.             |
| ail: ITSCallCenter@dodd.ohio.gov, Phone: 1-                                   | -800-617-6733 (Toll Free) between 8.00 a.m. and 4.00    | p.m. Select Option 4. |

5. Once you are logged in, click on applications

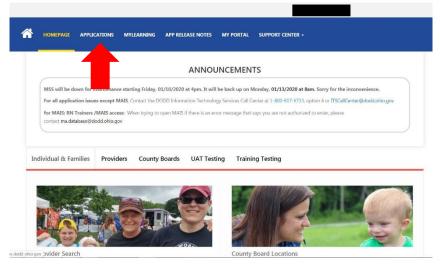

6. Select eMBS from the menu

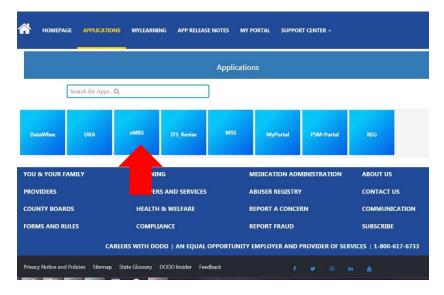

7. Once logged into eMBS, click Billing Submissions on the left side of the page and a menu will open (you must click on the + sign)

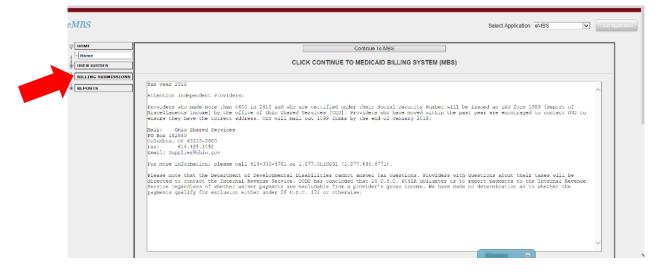

#### 8. Click on Single Claim Entry to get to the billing screen

| MBS                                                                                                    | Select Application eMBS                                                                                                    |
|----------------------------------------------------------------------------------------------------|----------------------------------------------------------------------------------------------------|
| HOME<br>Home<br>USER GUIDES                                                                                               | Continue To MBS CLICK CONTINUE TO MEDICAID BILLING SYSTEM (MBS)                                                                                                    |
| III. III. SUBMISSION<br>- Single Claim Entro<br>- Upload Flat File<br>- File Status<br>- County Board Use Only<br>REPORTS | <pre>year 2019 Attention Independent Providers: Froviders who made more than \$600 in 2018 and who are certified under their Social Security Number will be issued an IRS form 1099 [Report of Miscellaneous Income] by the office of ohio Shared Services [055]. Froviders who have moved within the past year are encouraged to contact 055 to ensure they have the correct address. 085 will mail out 1099 forms by the end of January 2019. Mail: Ohio Shared Services Po Box 18/2800 Fix: 614.463.1052 Fix: 614.463.1052 Fix: 61</pre> |

9. The billing screen will open. Fill out the required information and then click Submit Claim.

You must fill out this screen for every claim you are submitting. Claims are submitted one at a time.

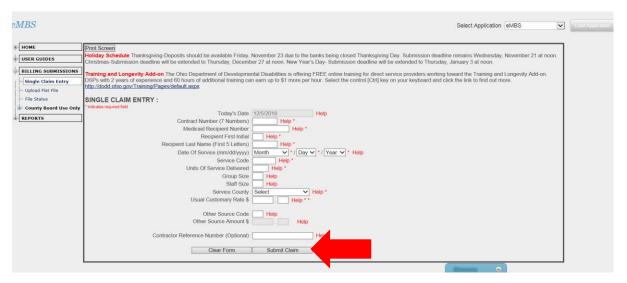

Once you hit submit claim, a green message will appear at the top of the screen to let you know your claim was successfully submitted.

If something was missing, it will not let you submit the claim.

Ensure you are filling out the information accurately so your claim does not error during processing.

Hint: To navigate to each row, you can either use your mouse OR you can hit the Tab key on the keyboard. If you do use the Tab key to navigate, it only moves one box at a time, so make sure you are typing in the correct box.

### How to View Your Weekly <u>Reports</u>

All claims are pulled into the billing system on Wednesdays.

Starting on Friday, your weekly reports will be available. You can check to see if there were any errors with your claims and to ensure you submitted all your claims.

- 1. Follow the same process above to access eMBS
- 2. Once in eMBS, select Reports on the left side of the page (you must click on the + sign)

| - HOME              | Continue To MBS                                                                                                    |
|---------------------|----------------------------------------------------------------------------------------------------|
| Home                |                                                                                                    |
| USER GUIDES         | CLICK CONTINUE TO MEDICAID BILLING SYSTEM (MBS)                                                                                                    |
| BILLING SUBMISSIONS |                                                                                                    |
| REPORTS             | Tax year 2018<br>Attention Independent Providers:                                                                                                    |
|                     | Providers who made more than \$600 in 2018 and who are certified under their Social Security Number will be issued an IRS form 1099 (Report of<br>Miscellaneous Income) by the office of Ohio Shared Services (OSS). Froviders who have moved within the past year are encouraged to contact OSS to<br>ensure they have the correct address. OSS will mail out 1099 forms by the end of January 2019.                                                                                                    |
|                     | Mall: Ohio Shared Services<br>Do Box 18280<br>Olumbus, OH 43218-2880<br>Fax: 614.495.1052<br>Email: Supplier@ohio.gov                                                                                                    |
|                     | For more information, please call 614-338-4781 or 1.877.0HIOSS1 (1.877.644.6771).                                                                                                    |
|                     | Please note that the Department of Developmental Disabilities cannot answer tax questions. Providers with questions about their taxes will be<br>directed to contact the Internal Revenue Service. DODD has concluded that 26 U.S.C. 6041A obligates us to report payments to the Internal Revenue<br>Service regardless of whether waiver payments are excludable from a provider's gross income. We have made no determination as to whether the<br>payments qualify for exclusion either under 26 U.S.C. 131 or otherwise. |
|                     |                                                                                                    |

### **3. Select Provider Weekly Reports**

| USER GUIDES         USER GUIDES         BILLING SUBMISSIONS         REPORTS         Provider Weekly Reports         Third Party Reports         County Board Use Only         Attention Independent Providers:         Providers who made more than \$600 in 2018 and who are certified under their Social Se Misscellaneous Income] by the office of Ohio Shared Services [OSS]. Providers who have ensure they have the correct address. OSS will mail out 1099 forms by the end of Janu Mail:         Mail:       Ohio Shared Services         PO Box 182880       Columbus, OH 43218-2880         Fax:       614.485.1052         Email: Supplier@ohio.gov       For more information, please call 614-338-4781 or 1.877.0HIOSS1 (1.877.644.6771).         Please note that the Department of Developmental Disabilities cannot answer tax quest directed to contact the Internal Revenue Service. DOD has concluded that 26 U.S.C.                                                                                                    | номе                  | Continue To MBS                                                                                                    |
|----------------------------------------------------------------------------------------------------|-----------------------|----------------------------------------------------------------------------------------------------|
| BILLING SUBMISSIONS         REPORTS         Provider Weekly Reports         Forvider Weekly Reports         County Board Use Only         Attention Independent Providers:         Provider Weekly Reports         Provider Weekly Reports         Provider Structure Structure         PO Box 182280         Columbus, of H 43218-2880         Fax:       614.485.1052         Email: Supplier@ohio.gov         For more information, please call 614-338-4781 or 1.877.0HIOSS1 (1.877.644.6771).         Please note that the Department of Developmental Disabilities cannot answer tax quest directed to contact the Internal Revenue Service. DOD has concluded that 26 U.S.C. 6         Service regardless |                       | CLICK CONTINUE TO MEDICAID BILLING                                                                                                    |
| Tax year 2018         Provider Weekly Reports         Third Party Reports         County Board Use Only         Mail:       Ohio Shared Services         FO box 182880         Columbus, OH 43218-2880         Fax:       614.485.1052         Email:       Supplier@ohio.gov         For more information, please call 614-338-4781 or 1.877.0HIOSS1 (1.877.644.6771).         Please note that the Department of Developmental Disabilities cannot answer tax quest directed to contact the Internal Revenue Service. DODD has concluded that 26 U.S.C. 6                                                                                                    |                       |                                                                                                    |
| <ul> <li>Provider Weekly Reports</li> <li>Third Party Reports</li> <li>County Board Use Only</li> <li>Attention Independent Providers:</li> <li>Providers who made more than \$600 in 2018 and who are certified under their Social Se Miscellaneous Income] by the office of Ohio Shared Services [OSS]. Providers who have ensure they have the correct address. OSS will mail out 1099 forms by the end of Janu Mail: Ohio Shared Services FO Box 182880</li> <li>Columbus, OH 43218-2880</li> <li>For more information, please call 614-338-4781 or 1.877.0HIOSS1 (1.877.644.6771).</li> <li>Please note that the Department of Developmental Disabilities cannot answer tax quest directed to contact the Internal Revenue Service. DODD has concluded that 26 U.S.C. 6</li> <li>Service regardless of Whether waiver payments are excludable from a provider's gross</li> </ul>                                                                                                    |                       | Tax year 2018                                                                                                    |
| <ul> <li>Third Party Reports</li> <li>County Board Use Only</li> <li>Providers who made more than \$600 in 2018 and who are certified under their Social See Miscellaneous Income] by the office of Ohio Shared Services [OSS]. Providers who have ensure they have the correct address. OSS will mail out 1099 forms by the end of Janu Mail: Ohio Shared Services FO Box 182880<br/>Columbus, OH 43218-2880<br/>Fax: 614.485.1052<br/>Email: Supplier@ohio.gov</li> <li>For more information, please call 614-338-4781 or 1.877.0HIOSS1 (1.877.644.6771).</li> <li>Please note that the Department of Developmental Disabilities cannot answer tax quest directed to contact the Internal Revenue Service. DODD has concluded that 26 U.S.C. 6</li> <li>Service regardless of Whether waiver payments are excludable from a provider's gross</li> </ul>                                                                                                    |                       | Attention Independent Providers:                                                                                                    |
| <pre>ensure they have the correct address. OSS will mail out 1099 forms by the end of Janu<br/>Mail: Ohio Shared Services<br/>PO Box 182880<br/>Columbus, OH 43218-2880<br/>Fax: 614.485.1052<br/>Email: Supplier@ohio.gov<br/>For more information, please call 614-338-4781 or 1.877.0HIOSS1 (1.877.644.6771).<br/>Please note that the Department of Developmental Disabilities cannot answer tax quest<br/>directed to contact the Internal Revenue Service. DODD has concluded that 26 U.S.C. 6<br/>Service regardless of Whether waiver payments are excludable from a provider's gross</pre>                                                                                                    | 4                     | Providers who made more than \$600 in 2018 and who are certified under their Social Sec                                                                                                    |
| PO Box 182880<br>Columbus, OH 43218-2880<br>Fax: 614.485.1052<br>Email: Supplier@ohio.gov<br>For more information, please call 614-338-4781 or 1.877.0HIOSS1 (1.877.644.6771).<br>Please note that the Department of Developmental Disabilities cannot answer tax quest<br>directed to contact the Internal Revenue Service. DODD has concluded that 26 U.S.C. 6<br>Service regardless of whether waiver payments are excludable from a provider's gross                                                                                                    | County Board Use Only | Miscellaneous Income] by the office of Ohio Shared Services [OSS]. Providers who have<br>ensure they have the correct address. OSS will mail out 1099 forms by the end of Janua                                                                                                    |
| Please note that the Department of Developmental Disabilities cannot answer tax quest<br>directed to contact the Internal Revenue Service. DODD has concluded that 26 U.S.C. 6<br>Service regardless of whether waiver payments are excludable from a provider's gross                                                                                                    |                       | PO Box 18280<br>Columbus, OH 43218-2880<br>Fax: 614.485.1052                                                                                                    |
| directed to contact the Internal Revenue Service. DODD has concluded that 26 U.S.C. 6<br>Service regardless of whether waiver payments are excludable from a provider's gross                                                                                                    |                       | For more information, please call 614-338-4781 or 1.877.0HIOSS1 (1.877.644.6771).                                                                                                    |
|                                                                                                    |                       | Please note that the Department of Developmental Disabilities cannot answer tax questi<br>directed to contact the Internal Revenue Service. DODD has concluded that 26 U.S.C. 60<br>Service regardless of whether waiver payments are excludable from a provider's gross i<br>payments qualify for exclusion either under 26 U.S.C. 131 or otherwise. |

4. A list of folders will appear. Click View to see the recently submitted claims (if you are looking for claims older than 1 week, you need to select the appropriate folder). The top listed folder is the most recent week.

| HOME                    | Provider Weekly Reports                                                                                                    |                                                                                                    |  |
|-------------------------|----------------------------------------------------------------------------------------------------|----------------------------------------------------------------------------------------------------|--|
| USER GUIDES             | contract and the                                                                                                    |                                                                                                    |  |
| ODER GOIDED             |                                                                                                    | hanksgiving-Deposits should be available Friday, November 23 due to the banks being closed            |  |
| BILLING SUBMISSIONS     | Thanksgiving Day. Submission deadline remains Wednesday, November 21 at noon. Christmas-Submission deadline<br>will be extended to Thursday. December 27 at noon. New Year's Day- Submission deadline will be extended to |                                                                                                    |  |
| REPORTS                 | Thursday, January 3                                                                                                    | at noon.                                                                                              |  |
| Provider Weekly Reports |                                                                                                    | vity Add-on The Ohio Department of Developmental Disabilities is offering FREE online training        |  |
| - Third Party Reports   |                                                                                                    | viders working toward the Training and Longevity Add-on. DSPs with 2 years of experience and          |  |
|                         |                                                                                                    | I training can earn up to \$1 more per hour. Select the control [Ctrl] key on your keyboard and click |  |
| 🗄 County Board Use Only | the link to find out mo                                                                                                    | pre. http://dodd.ohio.gov/Training/Pages/default.aspx                                                 |  |
|                         |                                                                                                    |                                                                                                    |  |
|                         | splay Files                                                                                                    | Folder Name                                                                                           |  |
|                         | View                                                                                                    | DEC18A 11-28-18                                                                                       |  |
|                         | View                                                                                                    | NOV18D 11-21-18                                                                                       |  |
|                         | View                                                                                                    | NOV18C 11-14-18                                                                                       |  |
|                         | View                                                                                                    | NOV18B 11-07-18                                                                                       |  |
|                         | View                                                                                                    | NOV18A 10-31-18                                                                                       |  |
|                         | View                                                                                                    | OCT18E 10-24-18                                                                                       |  |
|                         | View                                                                                                    | OCT18D 10-17-18                                                                                       |  |
|                         | View                                                                                                    | OCT18C 10-10-18                                                                                       |  |
|                         | View                                                                                                    | OCT18B 10-03-18                                                                                       |  |
|                         | View                                                                                                    | OCT18A 09-26-18                                                                                       |  |
|                         | View                                                                                                    | SEP18D 09-19-18                                                                                       |  |
|                         | View                                                                                                    | SEP18C 09-12-18                                                                                       |  |
|                         | View                                                                                                    | SEP18B 09-05-18                                                                                       |  |
|                         | View                                                                                                    | SEP18A 08-29-18                                                                                       |  |
|                         | View                                                                                                    | AUG18E 08-22-18                                                                                       |  |
|                         | View                                                                                                    | AUG18D 08-15-18                                                                                       |  |
|                         | View                                                                                                    | AUG18C 08-08-18                                                                                       |  |
|                         | View                                                                                                    | AUG18E_08-01-18                                                                                       |  |
|                         | View                                                                                                    | AUG18A 07-25-18                                                                                       |  |
|                         | View                                                                                                    | JUL18D 07-18-18                                                                                       |  |
|                         |                                                                                                    |                                                                                                    |  |

# 5. Below the list of folders, a list of files will appear. These are your billing reports

| IOME                   | Provider Weekly        | y Reports                                        |                                                       |
|------------------------|------------------------|--------------------------------------------------|-------------------------------------------------------|
| JSER GUIDES            | 1                      |                                                  |                                                       |
|                        |                        | Fhanksgiving-Deposits should be available Frida  |                                                       |
| BILLING SUBMISSIONS    |                        | Fhursday, December 27 at noon. New Year's Da     | mber 21 at noon. Christmas-Submission deadline        |
| REPORTS                | Thursday, January 3    |                                                  |                                                       |
| Provider Weekly Report | Training and Longe     | evity Add-on The Obio Department of Develop      | mental Disabilities is offering FREE online training  |
|                        |                        |                                                  | ity Add-on. DSPs with 2 years of experience and       |
| Third Party Reports    |                        |                                                  | ect the control [Ctrl] key on your keyboard and click |
| County Board Use Only  | the link to find out m | ore. http://dodd.ohio.gov/Training/Pages/default | Laspx                                                 |
|                        |                        |                                                  |                                                       |
|                        | Display Files          | Folder Name                                      |                                                       |
|                        | View                   | DEC18A_11-28-18                                  |                                                       |
|                        | View                   | NOV18D_11-21-18                                  |                                                       |
|                        | View                   | NOV18C_11-14-18                                  |                                                       |
|                        | View                   | NOV18B_11-07-18                                  |                                                       |
|                        | View                   | NOV18A_10-31-18                                  |                                                       |
|                        | View                   | OCT18E_10-24-18                                  |                                                       |
|                        | View                   | OCT18D_10-17-18                                  |                                                       |
|                        | View                   | OCT18C_10-10-18<br>OCT18B 10-03-18               |                                                       |
|                        | View                   | OCT18A 09-26-18                                  |                                                       |
|                        | View                   | SEP18D 09-19-18                                  |                                                       |
|                        | View                   | SEP18C 09-12-18                                  |                                                       |
|                        | View                   | SEP18B 09-05-18                                  |                                                       |
|                        | View                   | SEP18A 08-29-18                                  |                                                       |
|                        | View                   | AUG18E 08-22-18                                  |                                                       |
|                        | View                   | AUG18D 08-15-18                                  |                                                       |
|                        | View                   | AUG18C 08-08-18                                  |                                                       |
|                        | View                   | AUG18B 08-01-18                                  |                                                       |
|                        | View                   | AUG18A 07-25-18                                  |                                                       |
|                        | View                   | JUL18D_07-18-18                                  |                                                       |
|                        |                        | 1 <u>234</u>                                     |                                                       |
|                        |                        |                                                  |                                                       |
|                        | Contractor Number:     | Sea                                              | rch                                                   |
|                        | Contractor Number.     |                                                  | aon                                                   |
|                        |                        |                                                  |                                                       |
|                        | Download Fi            | le Name                                          | Date Modified                                         |
|                        | Download Bl            | LL_FLAT_DEC18A_4303815.TXT                       | 11/30/2018 6:51:13 AM                                 |
|                        | Download BI            | LLED CLAIM DEC18A 4303815.TXT                    | 11/30/2018 6:42:48 AM                                 |

### 6. Click Download to view the report

If you have claims that have errors, there will be files that say Error